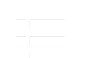

#### Contenido del paquete striction and particular function and  $\mathcal{L}$ function graduate graduate is the symbol. It is performed in the Symbol. It is seen as a symbol. It is the symbol. It is seen as a symbol. It is seen as a symbol. It is seen as a symbol. It is seen as a symbol. It is seen

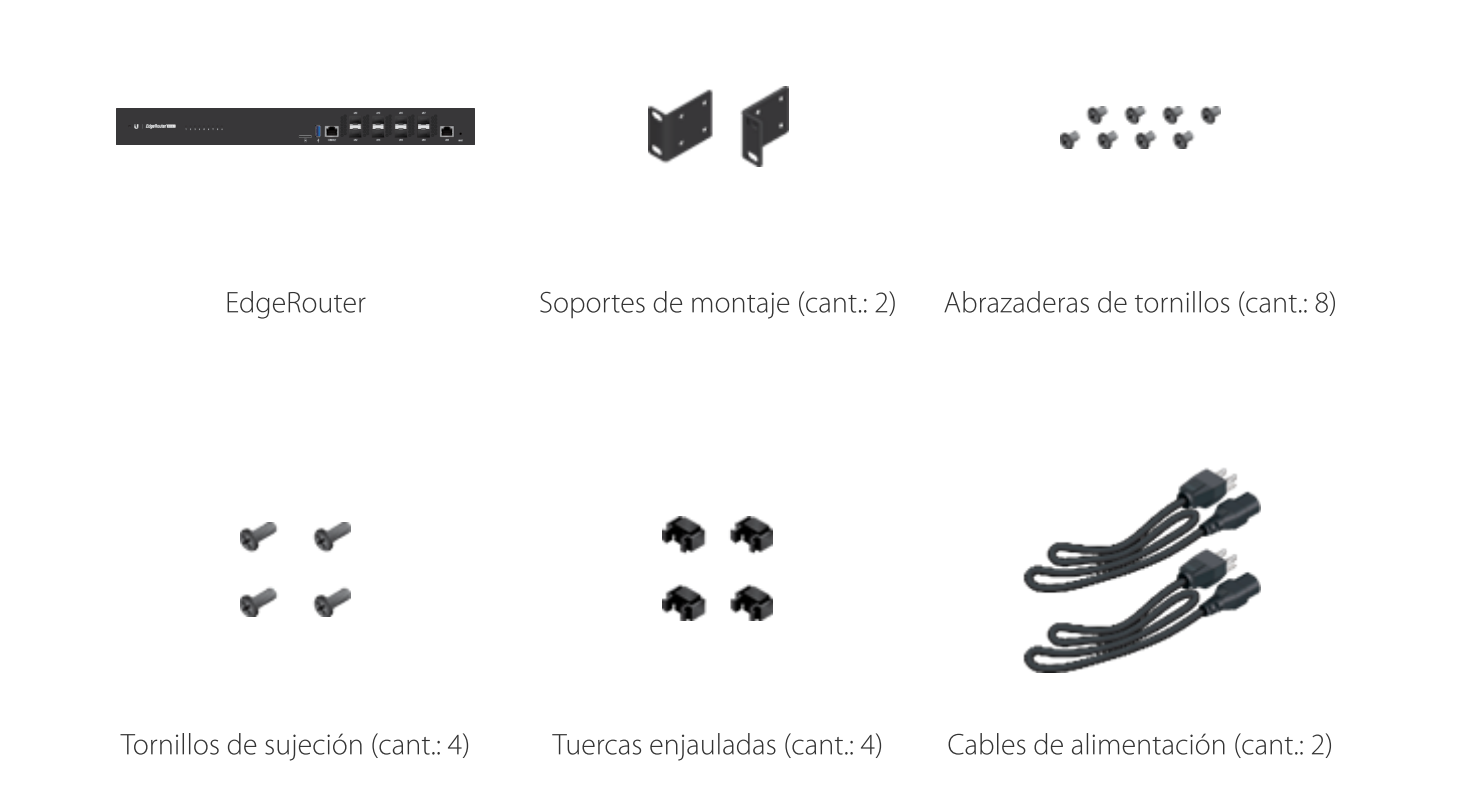

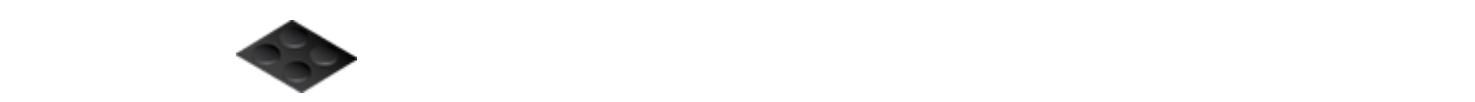

Base de goma (cant.: 4)

# Requisitos de instalación

- Destornillador Phillips (para montaje en bastidor o en pared)
- Tamaño estándar, bastidor de 19" de ancho con un mínimo de 1 U de altura (para montaje en bastidor)
- Para aplicaciones en interiores, utiliza el cableado UTP de categoría 5 (o superior) certificado para uso en interiores.

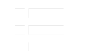

Para aplicaciones en exteriores, el cableado apantallado de categoría 5 (o superior) debe Guía de inicio rápido de ER-8-XG

la fuente de alimentación.

Le recomendamos que proteja sus redes de entornos exteriores dañinos y fenómenos de descarga electrostática con el cable apantallado Ethernet de calidad industrial de Ubiquiti. Para obtener más detalles, visite: **[ui.com/toughcable](https://www.ui.com/accessories/toughcable/)** 

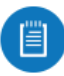

眉

Nota: A pesar de que el cableado puede colocarse en el exterior, el EdgeRouter debe guardarse dentro de una carcasa protectora.

# Descripción del hardware

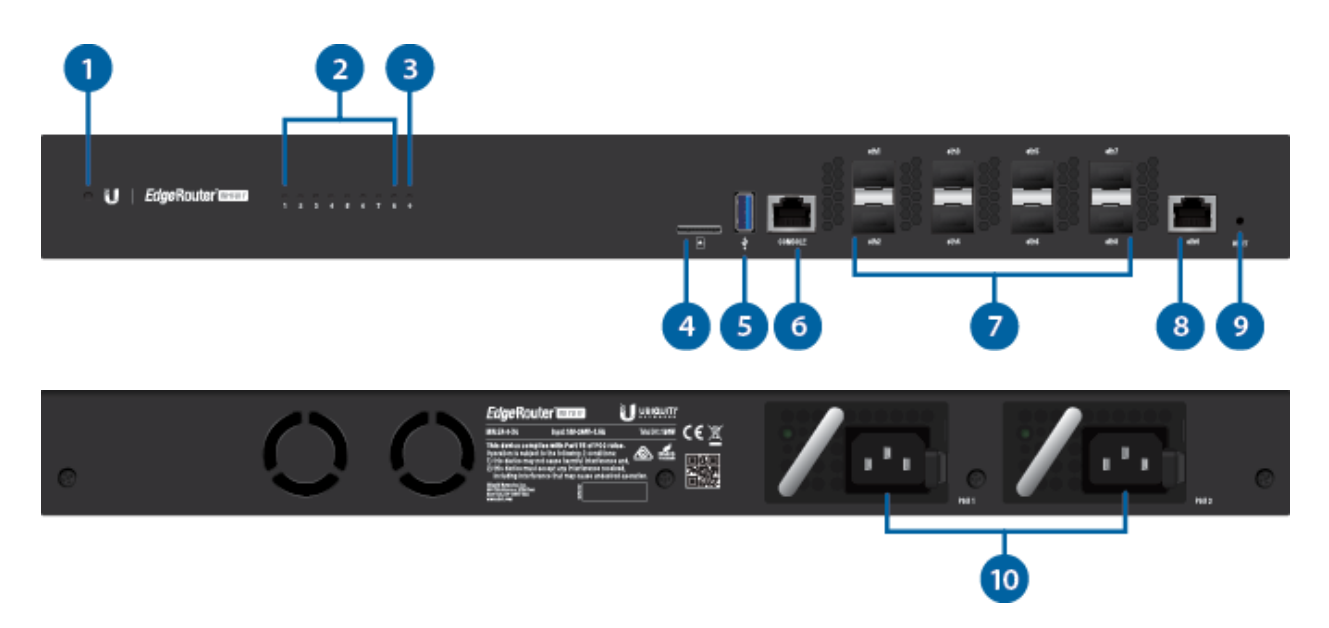

Nota: Se ha actualizado la funcionalidad LED del sistema con el firmware v1.10.8. Le recomendamos que actualice el EdgeRouter con el firmware más reciente.

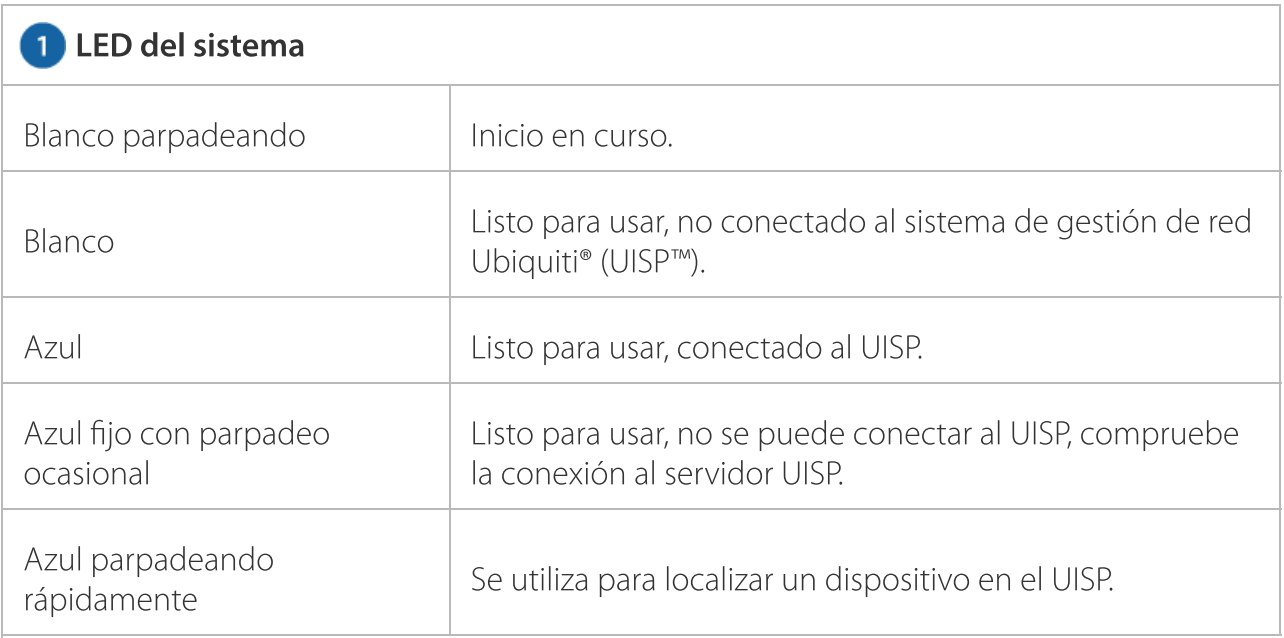

 $\frac{1}{2}$ 

#### Fue inicio rapido de Enforma Guía de inicio rápido de ER-8-XG

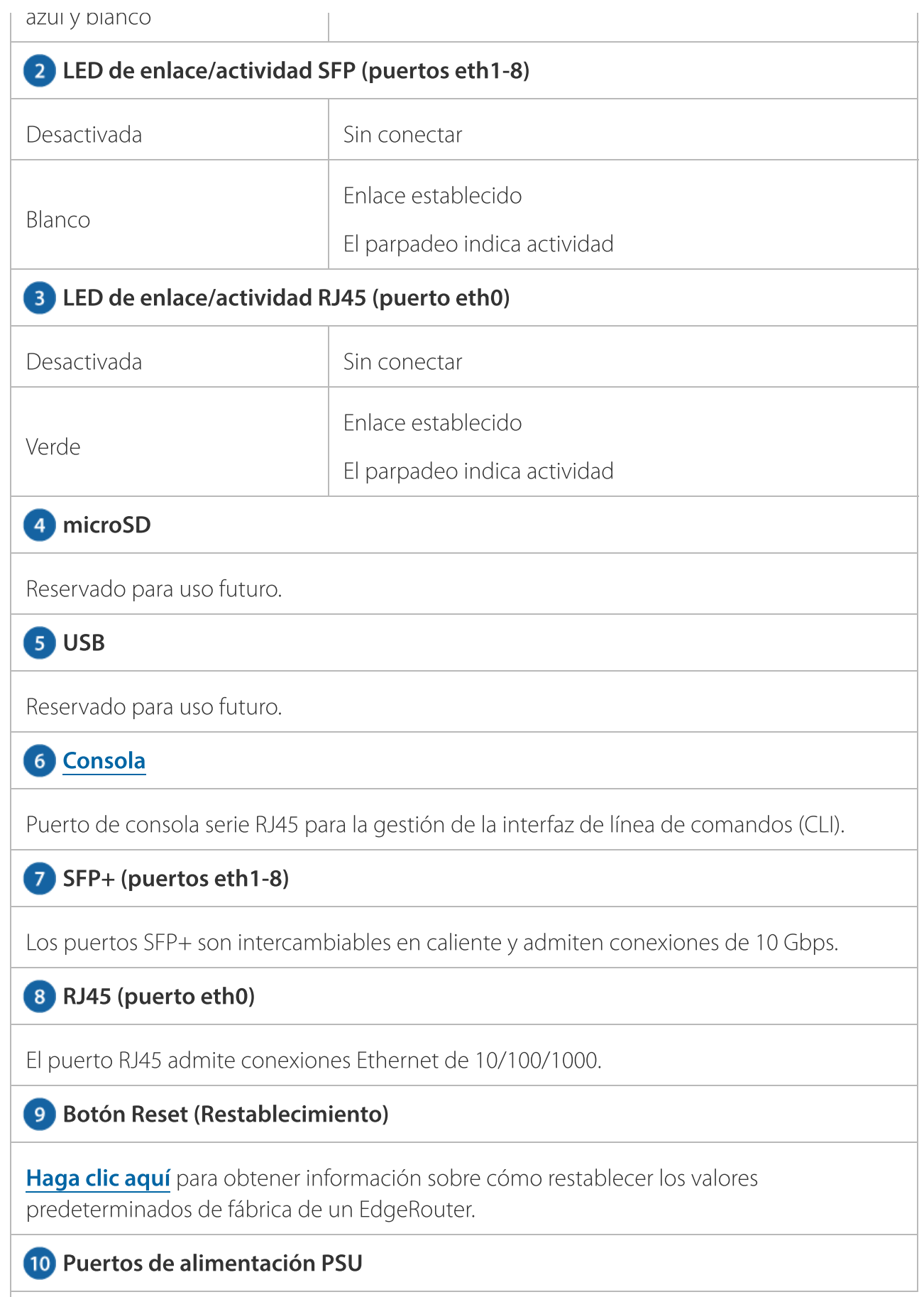

and and

#### Guía de inicio rápido de ER-8-XG

utilizar un módulo de alimentación PowerModule™ CC/CC, modelo RPS-DC-100W (se vende por separado).

# Instalación del hardware

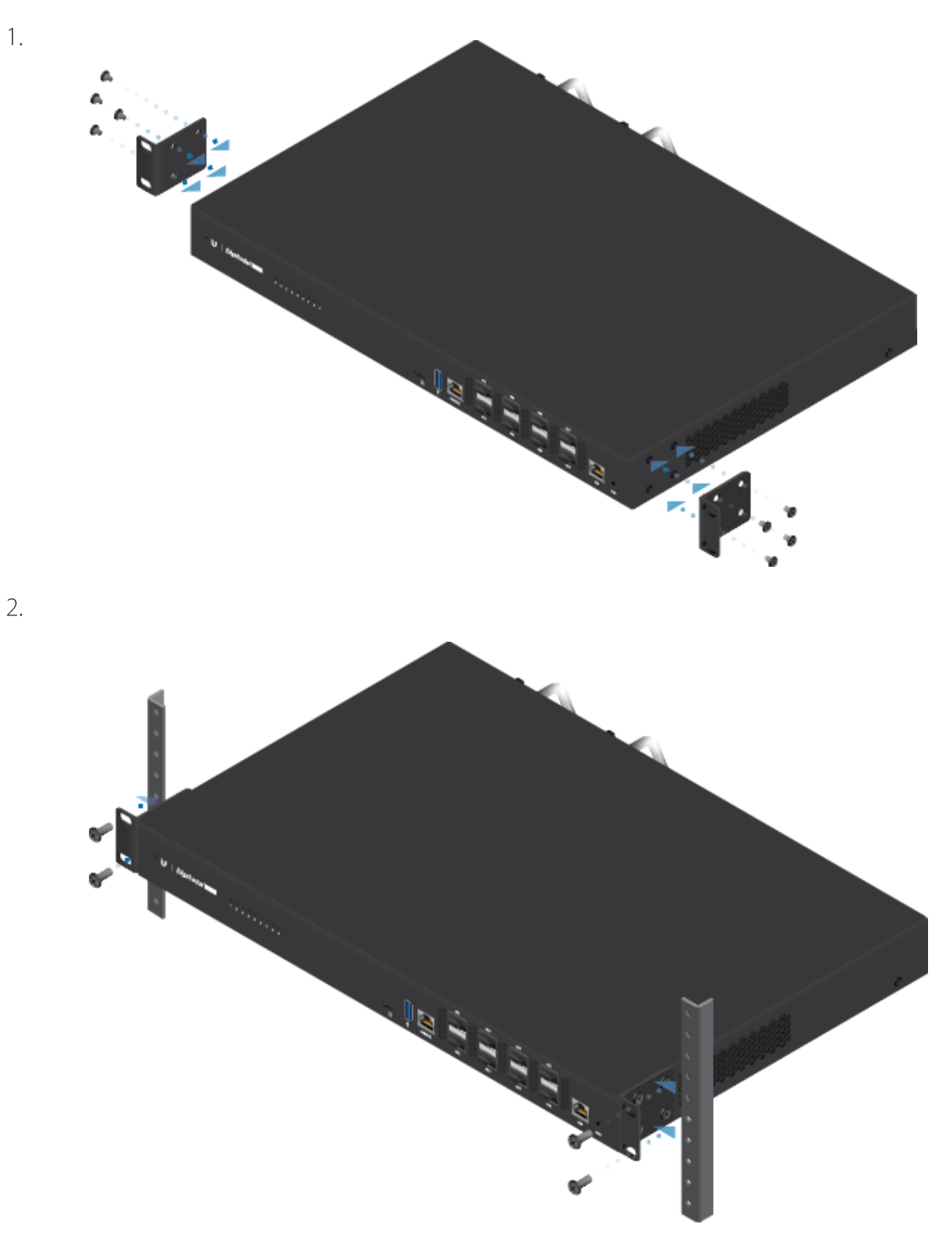

 $\frac{1}{2}$  .

Guía de inicio rápido de ER-8-XG

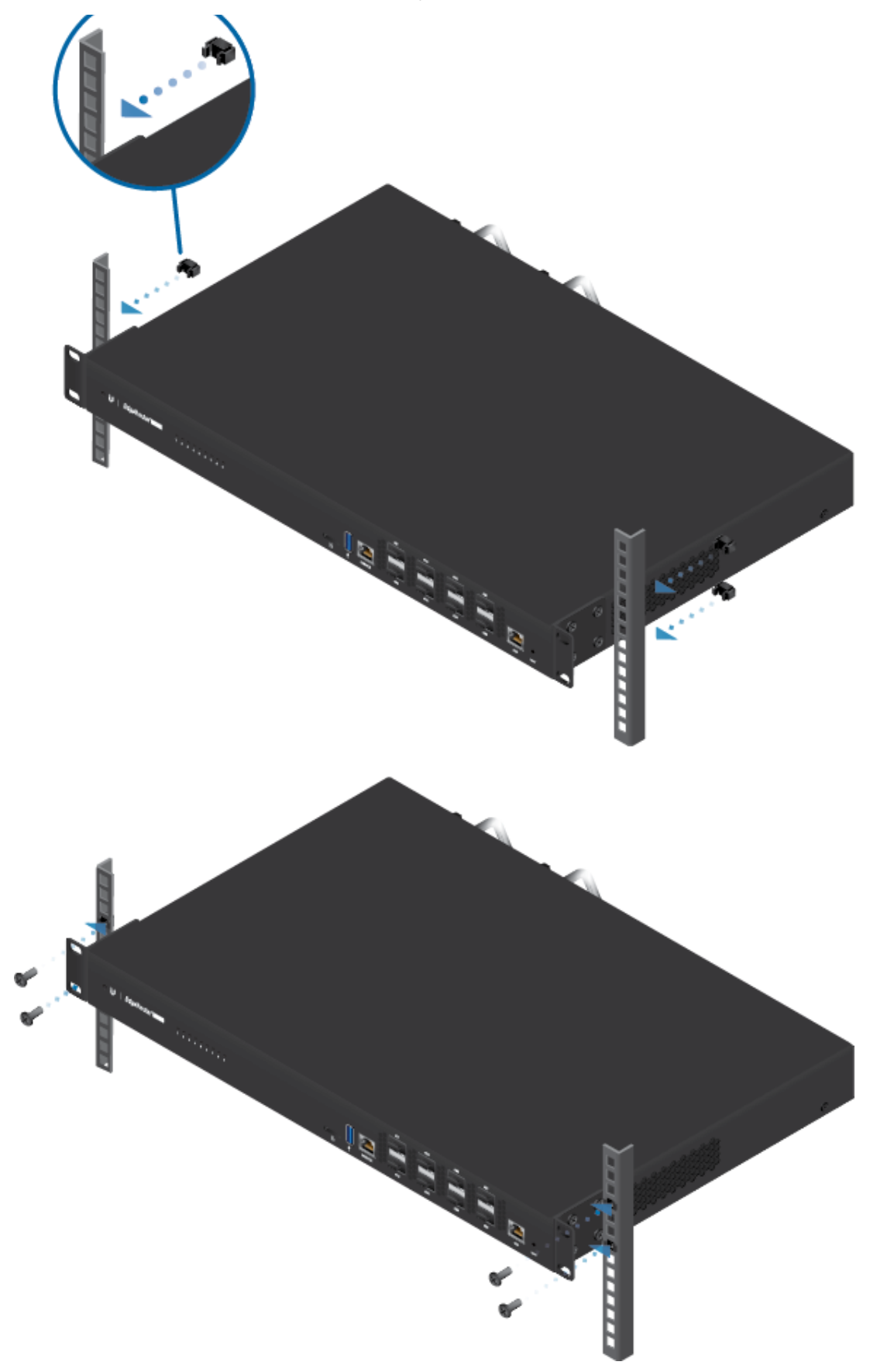

Fra

20/4/23, 9:27 Guía de inicio rápido de ER-8-XG

### Guía de inicio rápido de ER-8-XG

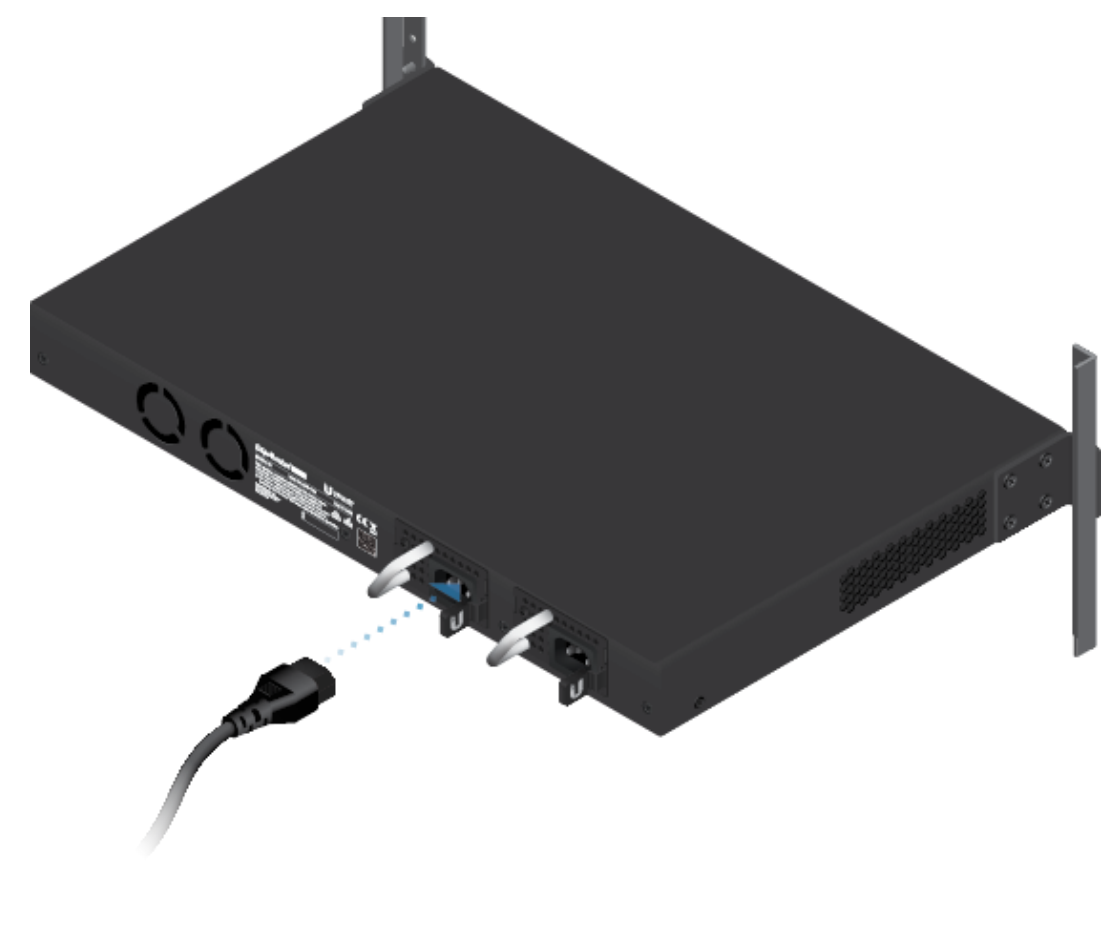

4.

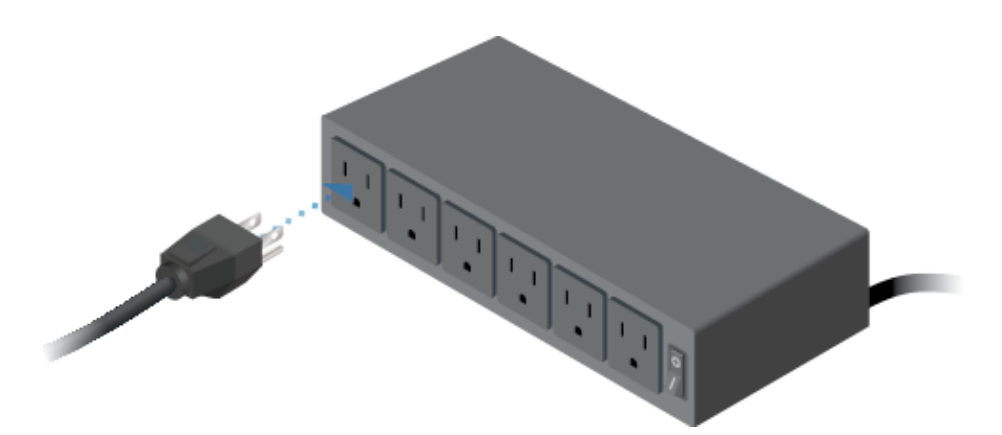

an a

6.

20/4/23, 9:27 Guía de inicio rápido de ER-8-XG

Guía de inicio rápido de ER-8-XG

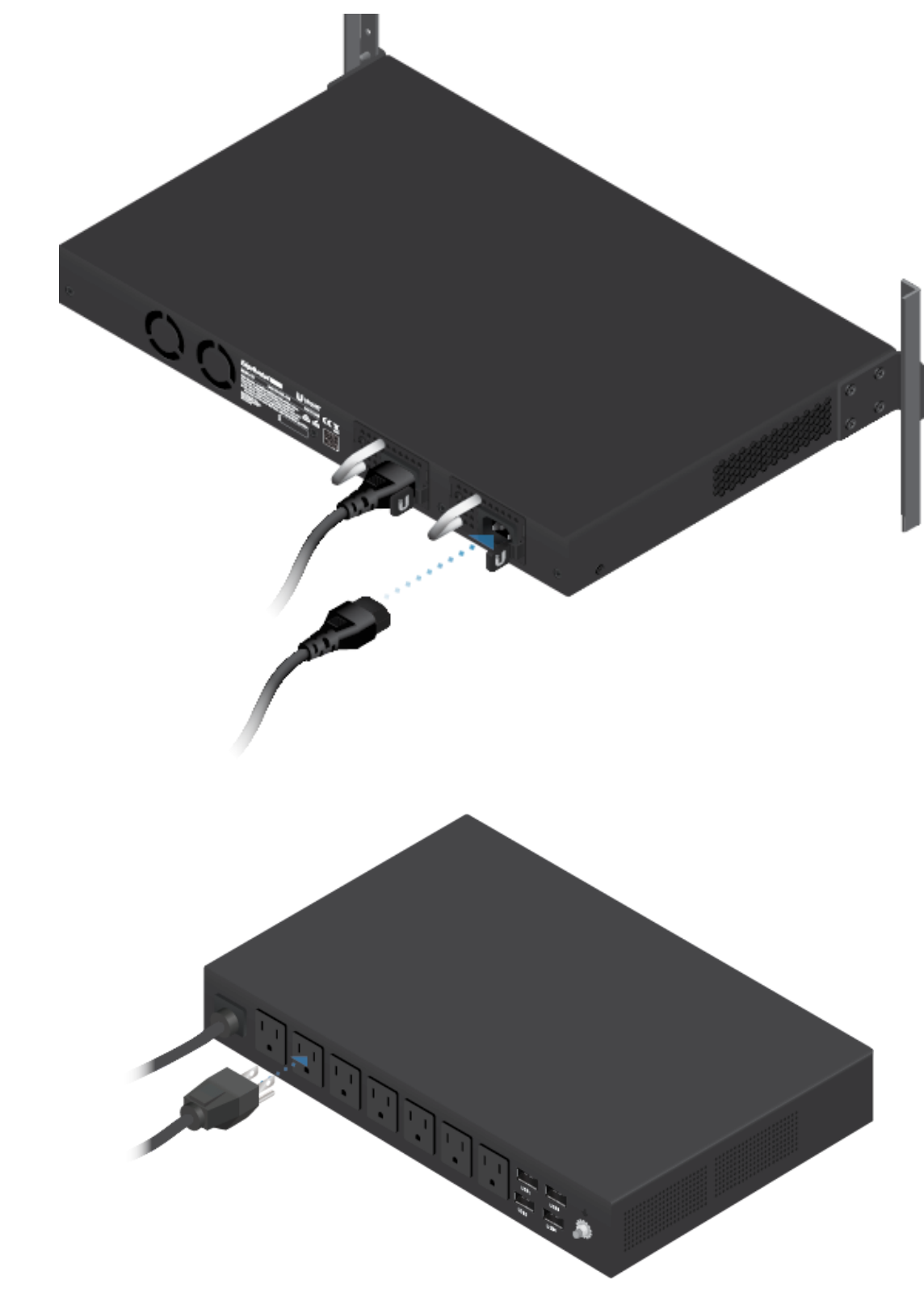

Conexión de SFP+

 $\frac{1}{2}$ 

2.

20/4/23, 9:27 Guía de inicio rápido de ER-8-XG

Guía de inicio rápido de ER-8-XG

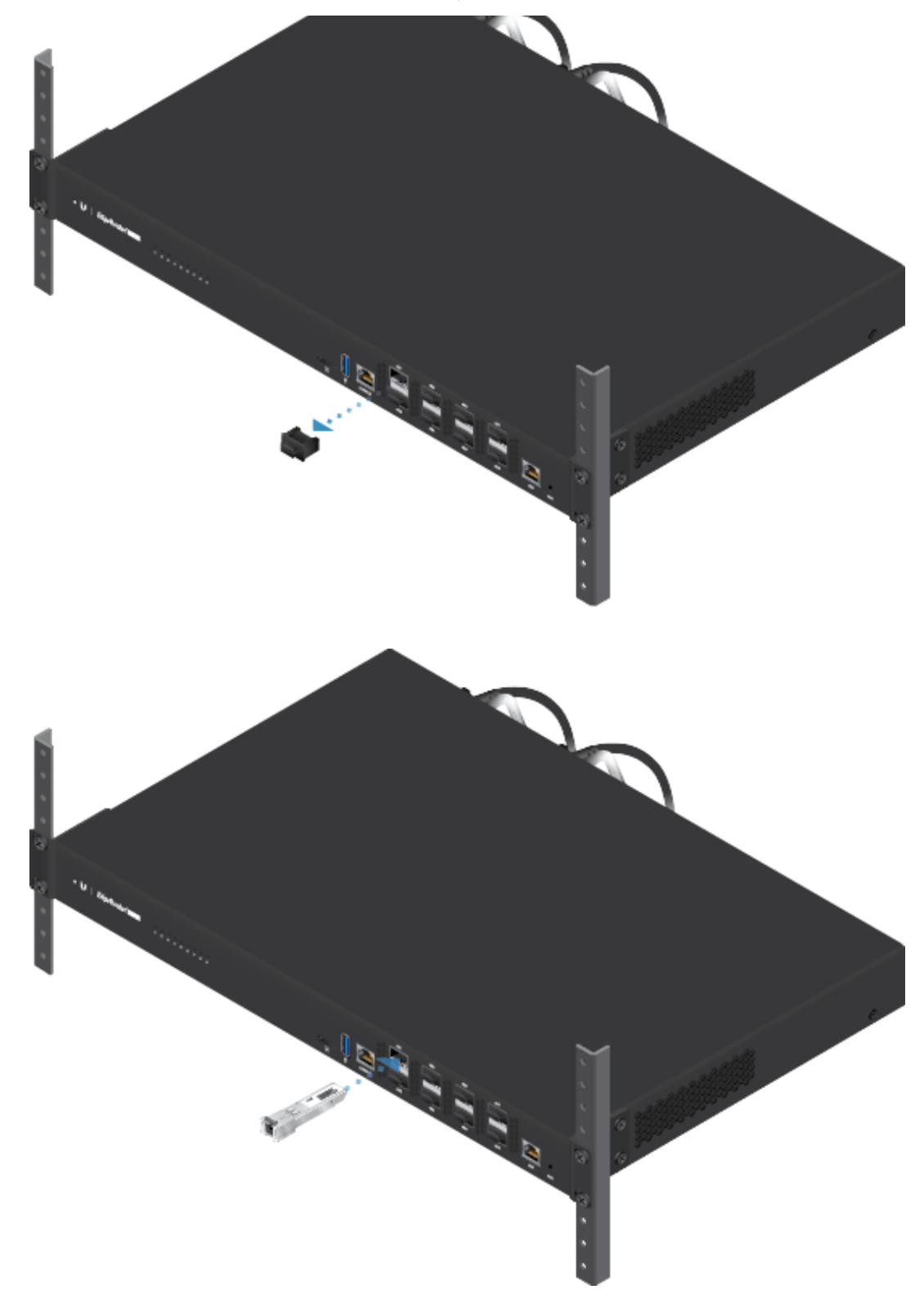

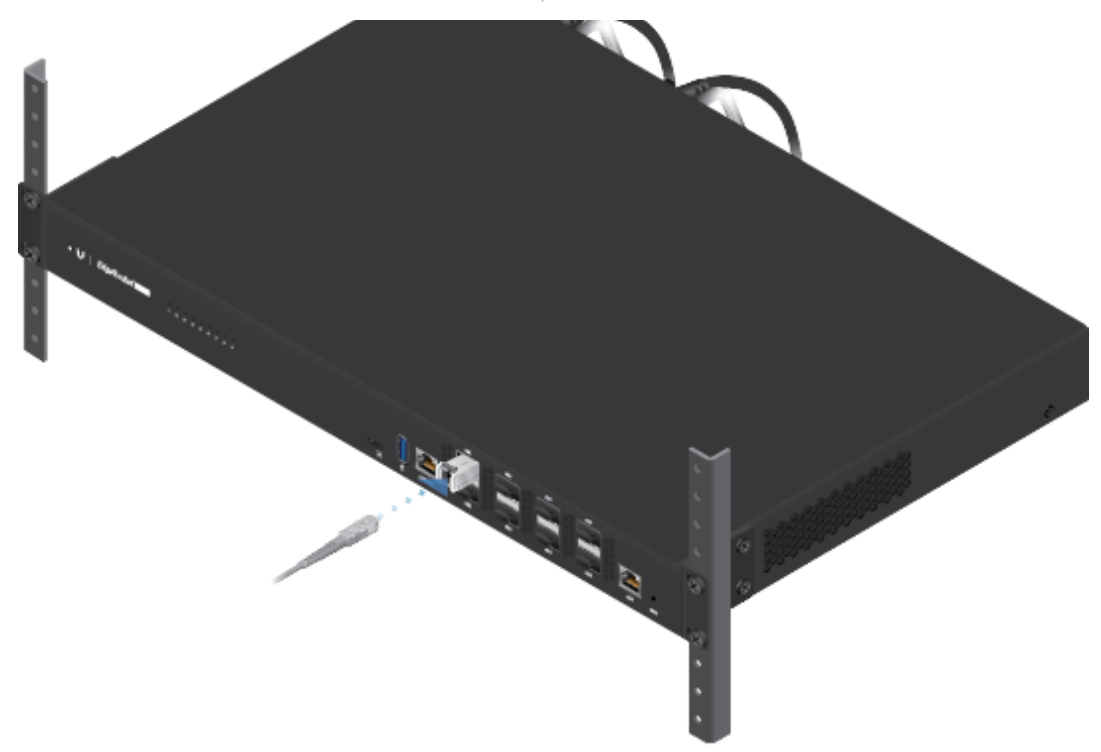

Para obtener más información sobre módulos SFP de fibra compatibles, visite: [ubnt.link/SFP\\_DAC\\_Compatibility](http://ubnt.link/SFP_DAC_Compatibility)

# Acceso a la interfaz de configuración EdgeOS

Se puede acceder a la interfaz de configuración EdgeOS® a través de DHCP o de asignación de direcciones IP estáticas. De forma predeterminada, el eth1 está configurado como cliente de DHCP, mientras que al eth0 se le asigna una dirección IP estática 192.168.1.1. Para configurar el EdgeRouter, vaya a la sección [correspondiente:](#page-9-0) DHCP o "Static IP Address (Dirección IP estática)".

### **DHCP**

1. Conecte un cable desde eth1, en el EdgeRouter, a un segmento de LAN que ya tenga un servidor DHCP.

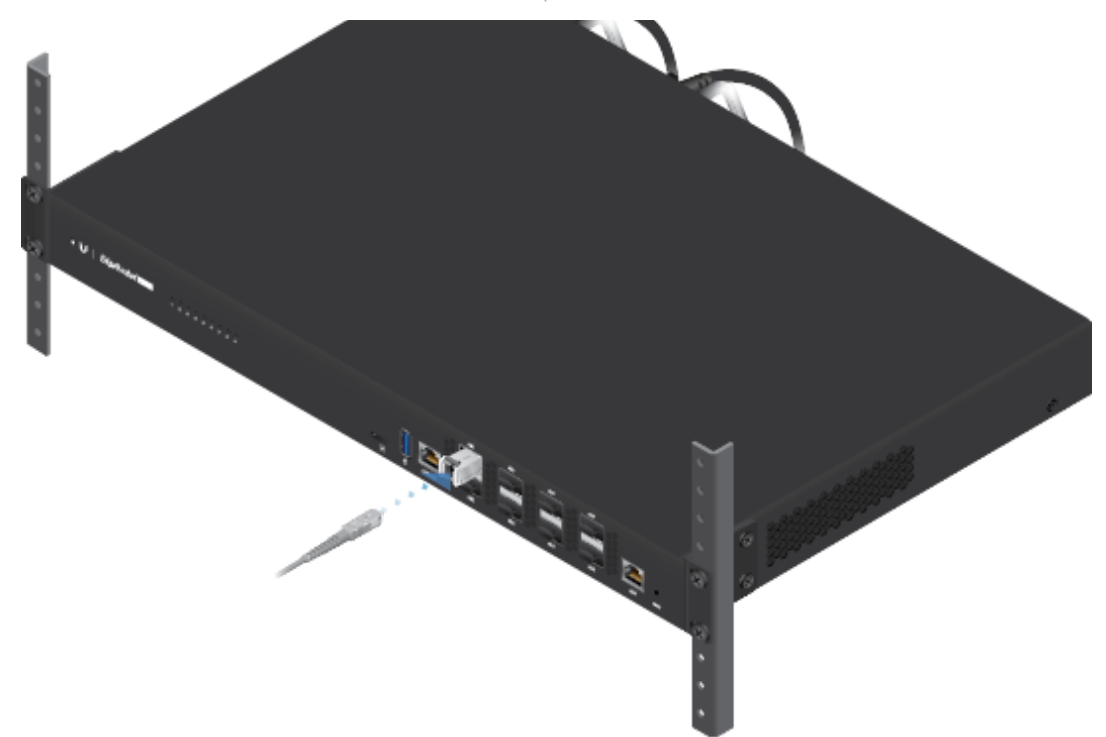

- 2. Para comprobar la dirección IP del EdgeRouter, utilice uno de los métodos siguientes:
	- Configure el servidor DHCP para que proporcione una dirección IP específica al EdgeRouter en función de su dirección MAC (en la etiqueta).
	- Deje que el EdgeRouter obtenga una dirección IP y luego compruebe el servidor DHCP para ver qué dirección IP se asignó.
- 3. Inicie el explorador web. Introduzca la dirección IP correcta en el campo de dirección. Pulse Intro (PC) o Retorno (Mac).
- 4. Introduzca ubnt en los campos de nombre de usuario y contraseña. Lea el acuerdo de licencia de Ubiquiti y marque la casilla junto a I agree to the terms of this License Agreement (Acepto los términos de este acuerdo de licencia) para aceptarlo. Haga clic en Login (Inicio de sesión).

<span id="page-9-0"></span>Se abrirá la interfaz de configuración de EdgeOS que le permitirá personalizar sus ajustes según sea necesario. Para obtener más información, consulte la guía del usuario de EdgeOS, que está disponible en *[ui.com/download/edgemax](https://www.ui.com/download/edgemax)* 

#### Dirección IP estática

1. Conecte un cable Ethernet desde el puerto Ethernet del ordenador al puerto eth0 del EdgeRouter.

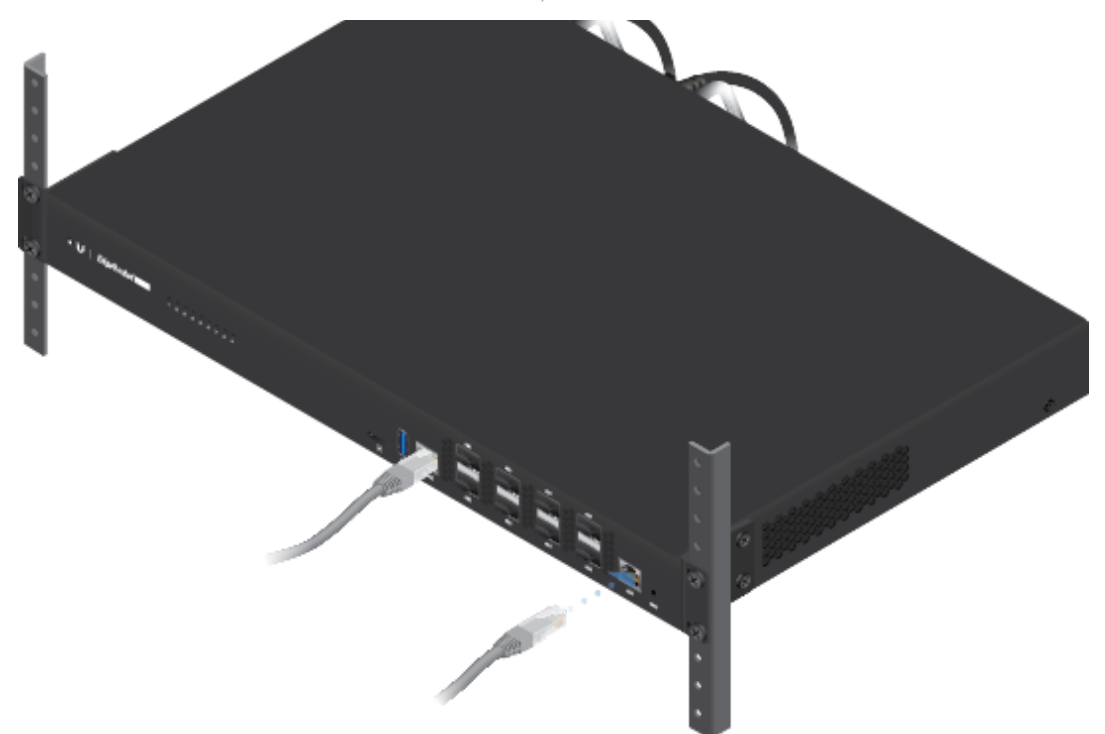

- 2. Configure el adaptador de Ethernet en su sistema host con una dirección IP estática en la subred 192.168.1.x.
- 3. Inicie el explorador web. Escriba https://192.168.1.1 en la barra de direcciones. Pulse Intro (PC) o Retorno (Mac).

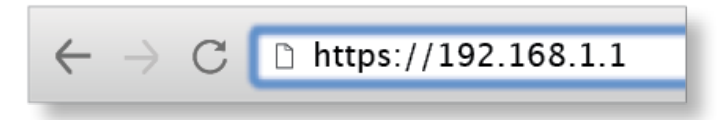

4. Introduzca ubnt en los campos de nombre de usuario y contraseña. Lea el acuerdo de licencia de Ubiquiti y marque la casilla junto a I agree to the terms of this License Agreement (Acepto los términos de este acuerdo de licencia) para aceptarlo. Haga clic en Login (Inicio de sesión).

Se abrirá la interfaz de configuración de EdgeOS que le permitirá personalizar sus ajustes según sea necesario. Para obtener más información, consulte la guía del usuario de EdgeOS, que está disponible en **[ui.com/download/edgemax](https://www.ui.com/download/edgemax)** 

# Gestión de UISP

Puede administrar el dispositivo mediante el UISP, que le permite configurar, supervisar, actualizar y realizar copias de seguridad de sus dispositivos a través de una sola aplicación. Para empezar, vaya a [uisp.ui.com](http://uisp.ui.com/)

# **Especificaciones**

Frans

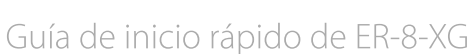

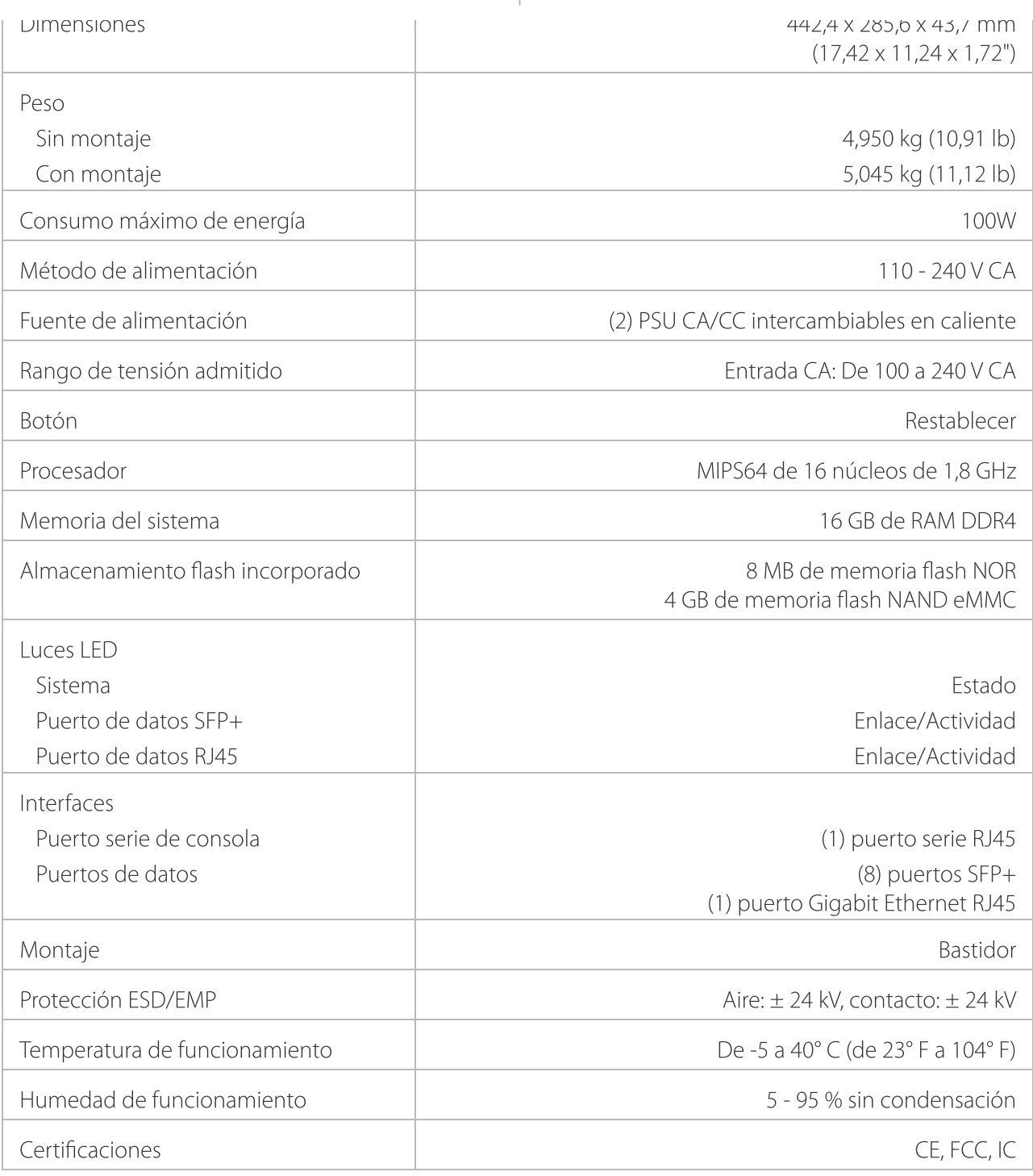

# Indicaciones de seguridad

- 1. Lea, siga y conserve estas instrucciones.
- 2. Preste atención a todas las advertencias.
- 3. Utilice exclusivamente los dispositivos o accesorios indicados por el fabricante.

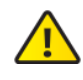

ADVERTENCIA: La falta de ventilación adecuada puede provocar riesgo de incendio. Mantenga al menos 20 mm de separación junto a los orificios de ventilación para que haya una ventilación adecuada.

75

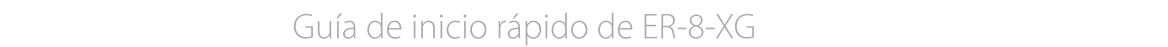

la lluvia ni a la humedad.

ADVERTENCIA: No utilice este producto en una lugar en el que pueda sumergirse en agua.

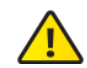

ADVERTENCIA: Evite utilizar este producto durante una tormenta eléctrica. Existe la remota posibilidad de se produzca una descarga eléctrica causada por los rayos.

# Información de seguridad eléctrica

- 1. Es obligatorio cumplir los requisitos de corriente, frecuencia y voltaje indicados en la etiqueta del fabricante. La conexión a una fuente de alimentación diferente a las especificadas puede ocasionar un funcionamiento incorrecto, daños en el equipo o riesgo de incendio si no se respetan las limitaciones.
- 2. Este equipo no contiene piezas que un operador pueda reparar. Solo un técnico de servicio cualificado debe proporcionar servicios.
- 3. Este equipo se suministra con un cable de alimentación desmontable que dispone de un cable de tierra de seguridad integral diseñado para conectarse a una toma de tierra de seguridad.
	- a. No sustituya el cable de alimentación por otro distinto al tipo aprobado proporcionado. Nunca utilice un enchufe adaptador para conectar a una salida de dos cables, ya que se detendrá la continuidad del cable de tierra.
	- b. El equipo requiere el uso del cable de tierra como parte de la certificación de seguridad. La modificación o el uso indebido puede ocasionar un riesgo de descarga, lo cual podría provocar lesiones graves o la muerte.
	- c. Si tiene alguna duda acerca de la instalación, póngase en contacto con un electricista cualificado o con el fabricante antes de conectar el equipo.
	- d. El adaptador de CA indicado proporciona una puesta a tierra de seguridad. Para la instalación en un edificio deberá proporcionarse una protección de reserva contra cortocircuitos adecuada.
	- e. Debe instalarse una conexión protectora de acuerdo con las normas y reglamentos nacionales de cableado.

## Garantía limitada

#### [ui.com/support/warranty](https://www.ui.com/support/warranty/)

La garantía limitada requiere recurrir al arbitraje para resolver conflictos caso por caso y, cuando proceda, especificar arbitraje en lugar de juicios con jurado o demandas colectivas.

# **Cumplimiento**

# **FCC**

Los cambios o modificaciones que no hayan sido aprobados expresamente por la parte responsable del cumplimiento podrían anular la autoridad del usuario para utilizar el equipo.

Este dispositivo cumple con la Sección 15 de las normas de la FCC. El funcionamiento está sujeto a las dos condiciones siguientes.

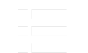

#### 1. Este dispositivo no puede causar interferencias perjudiciales, y 2. Este dispositivo de cualquier interferencia, interferencia, interferencia, incluso aquellas que pueda que pueda Guía de inicio rápido de ER-8-XG

causar un funcionamiento no deseado.

Se ha comprobado que este equipo cumple los límites para dispositivos digitales de clase A, de acuerdo con la Sección 15 de las normas de la FCC. Estos límites están diseñados para proteger al equipo, en la medida de lo posible, contra interferencias perjudiciales cuando se utiliza en un entorno comercial. Este equipo genera, utiliza y puede irradiar energía de radiofrecuencia y, si no se instala y se utiliza tal y como indica el manual de instrucciones, podría provocar interferencias perjudiciales para las comunicaciones por radio. Es probable que el uso de este equipo en un área residencial provoque interferencias perjudiciales, en cuyo caso se exigirá al usuario que corrija dichas interferencias por sus propios medios.

### ISED de Canadá

CAN ICES-3(A)/NMB-3(A)

## Australia y Nueva Zelanda

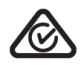

Advertencia: Este equipo cumple con la Clase A de la normativa CISPR 32. En un entorno residencial, puede causar radiointerferencias.

CE

## Marcado CE

El marcado CE de este producto indica que el producto cumple con todas las directivas aplicables.

## Declaración de [cumplimiento](https://dl.ui.com/qsg/source/main/WEEE/WEEE_Compliance_Statement.html) WEEE

# Declaración [de conformidad](https://www.ui.com/compliance/)

## Recursos en línea

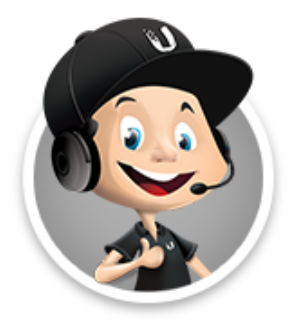

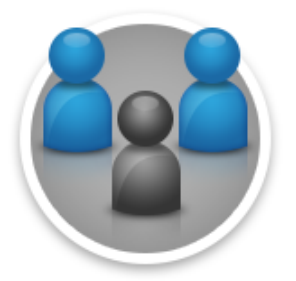

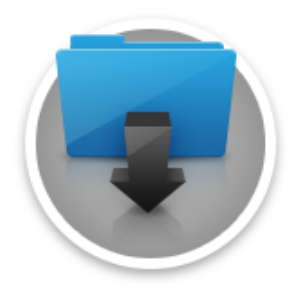

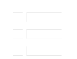

© 2023 Ubiquiti Inc. Todos los derechos reservados.